## 沈阳师范大学"长江雨课堂"身份绑定操作说明

各位同学:

雨课堂网页版网址: https://changjiang.yuketang.cn/ ビババイ: レジマママママ - マーニング バイエニー シンクレンバ コンドバッ<br><br><br><br>长江 - 登录网址为:<u>https://synu.yuketang.cn/</u><br>

## 一、如何进行身份绑定?

手机搜索并关注"长江雨课堂"微信公众号;

1 点击公众号右下角【更多】-【身份绑定】,选择"沈阳师范大学"进入绑定页面;

 $^{2)}$  注:沈阳师范大学在"C"开头那一栏。

3 身份绑定操作只需进行一次,目的是将您的微信和学号关联。请输入账号:学生输入学号/教师输入工号,密码:学号后六位,完成身份绑定。

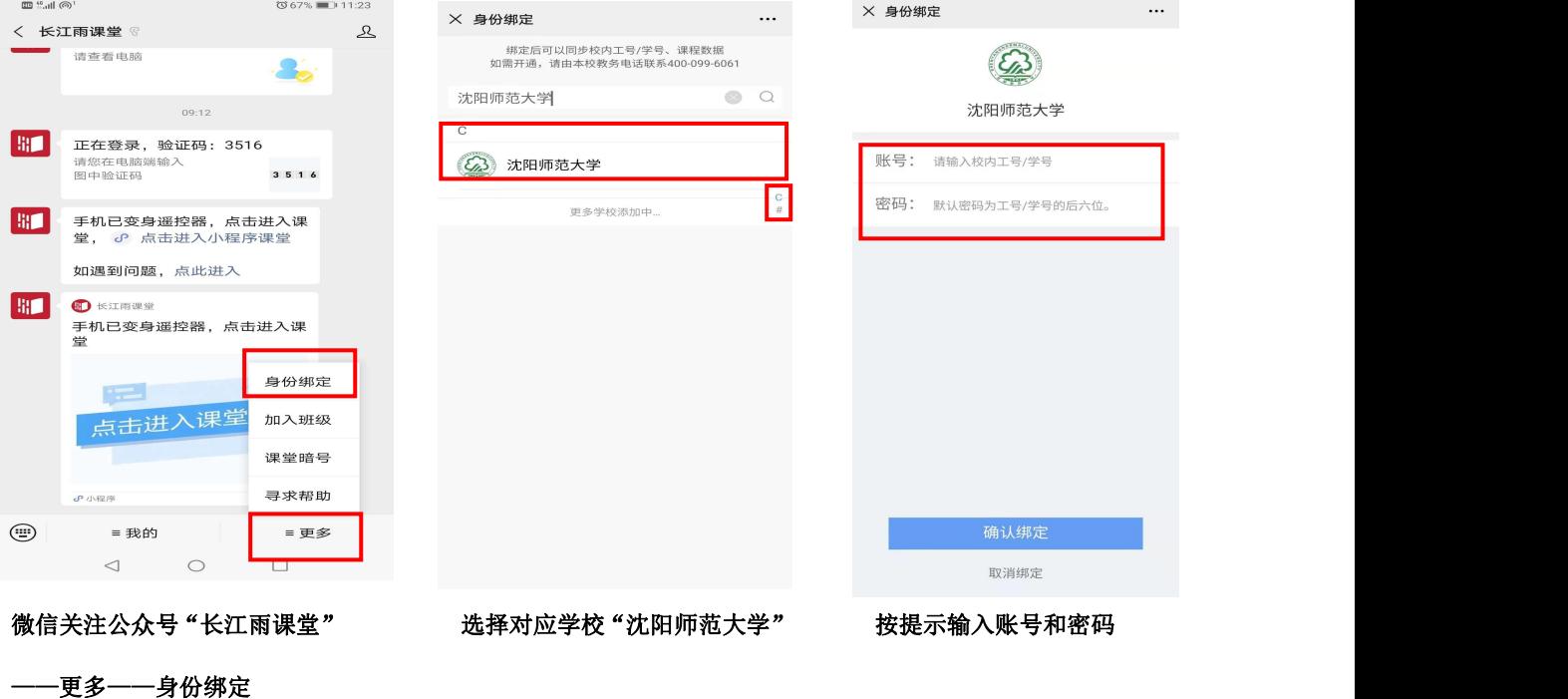

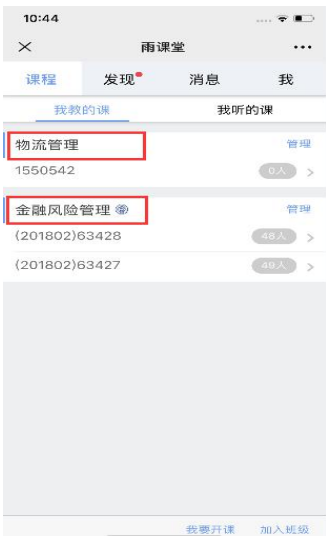

## 【移动端】